平成27年6月1日 分子モデリングと分子シミュレーション

#### 分子動力学法実習

#### 東京大学大学院農学生命科学研究科 アグリバイオインフォマティクス 教育研究プログラム 寺田 透

## 本日の講義内容

- ペプチドの分子動力学シミュレーション
- 水溶液環境のモデル
- ペプチドの分子動力学シミュレーション – 課題1
- タンパク質の分子動力学シミュレーション – 課題2
- シミュレーションの高速化
- シミュレーション実行上の注意点

# ペプチドの生成(1)

- 1. UCSF Chimera 1.10.1を起動
- 2. 「Tools」→「Structure Editing」→「Build Structure」を選択
- 3. 「Start Structure」、 「peptide」 を選択し、Peptide Sequenceに「A」を 14個入力し「Apply」

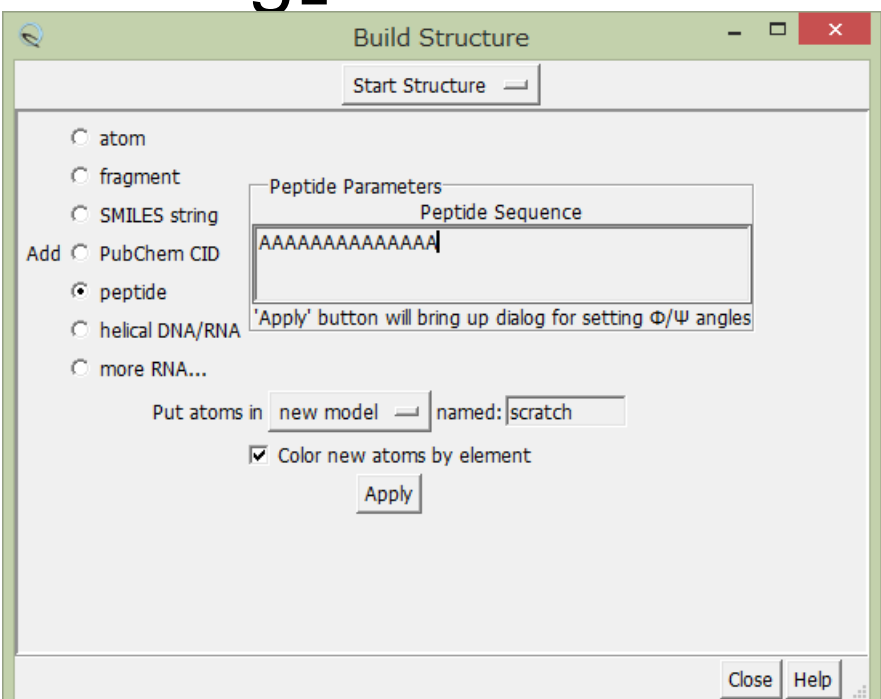

# ペプチドの生成(2)

- 4. Add Peptide Sequenceウインドウで主鎖の 二面角を指定し「OK」(ここではα helix構造 を作るのでデフォルトのままで良い)
- 5. メイン画面に生成されたペプチド の構造が現れるので、「Actions」 →「Atoms/Bonds」→「show」、 「Actions」→「Ribbon」→「hide」
- 6. 「File」→「Save PDB」でala14.pdb としてデスクトップに保存

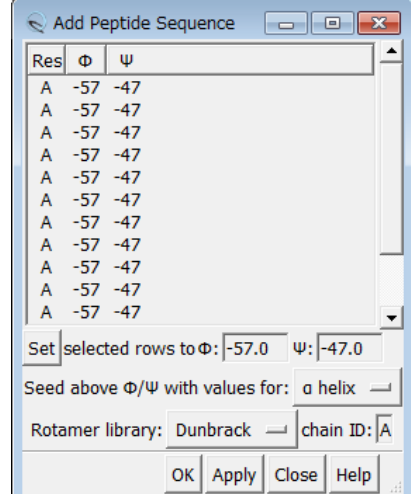

## 力場パラメータの割り当て

- 1. 「Tools」→「Structure Editing」→「AddH」を選 択し「OK」→水素原子を付加
- 2. 「Tools」→「Structure Editing」→「Add Charge」を選択し、Standard residuesの力場 に「AMBER ff99SB」を指定し、「OK」
- 3. 「Tools」→「Amber」→「Write Prmtop」を選択 し、Folderが「C:¥Users¥iu¥Desktop」になって いることを確認し、File nameに「ala14」、 Select force field typeに「AMBER ff99SB」を 指定し「Save」

#### 分子動力学シミュレーションの手順

1. 講義のページからnamd2.exeとtcl85t.dllを ダウンロードし、デスクトップに保存

- 2. 講義のページからala14.zipをダウンロード し、デスクトップに保存
- 3. ala14.zipをダブルクリックして解凍し、生成 されたフォルダ(ala14)に、先に作成した、 ala14.prmtopとala14.inpcrdを移動
- 4. run.batをダブルクリックして実行

参考:ソフトウェア

- NAMD
	- 本講義で使用。無料。
	- AMBER、CHARMM力場に対応
	- http://www.ks.uiuc.edu/Research/namd/
- Gromacs
	- 無料
	- AMBER、CHARMM、GROMOS力場に対応
	- http://www.gromacs.org/
- 他にAMBER、CHARMMなど

## シミュレーション結果の表示(1)

- 1. Chimeraを起動する(起動済みの場合は、 「File」→「Close Session」を選択)
- 2. 「Tools」→「MD/Ensemble Analysis」→「MD Movie」を 選択
- 3. Trajectory formatに「NAMD (prmtop/DCD)」、Prmtopに ala14.prmtopを、DCDに min.dcd、eq.dcd、prod.dcdを この順で指定し、「OK」

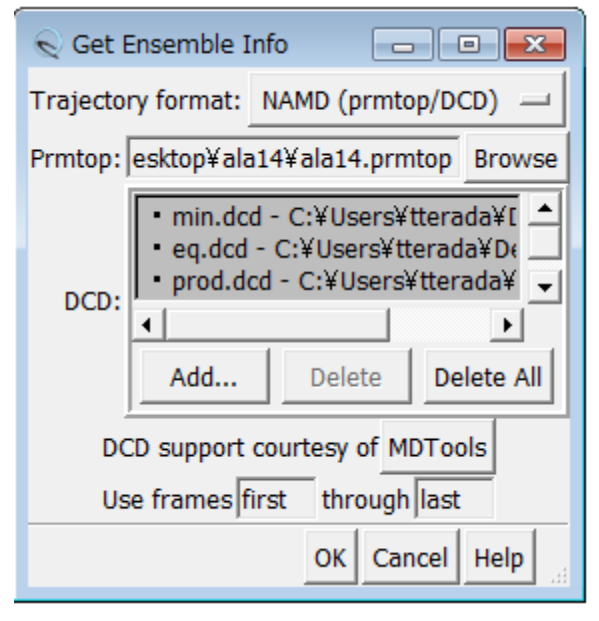

## シミュレーション結果の表示(2)

- 4. MD Movieウインドウにある再生ボタンをクリ ックし、最初はリボンモデルのまま、運動の 様子を観察せよ
- 5. 「Actions」→「Atoms/Bonds」→「show」、 「Actions」→「Ribbon」→「hide」でスティック モデルに変更せよ
- 6. 原子の色分けの不具合を、「File」→「Open」 でcolor.comを開いて修正し、運動の様子を 観察せよ

# 初期構造からのずれ(RMSD)

- 1. 「Select」→「Atom Specifier」を選択し、 Atom Specifier to Selectに「@CA」と入力 し「OK」→Cα原子を選択
- 2. MD Movieのメニューの「Analysis」→「Plot」 →「RMSD」を選択
- 3. Ignore hydrogensを「false」にし、「Plot」

## 参考:水素結合距離の測定

- 1. MD Movieウインドウの 「Analysis」→「Plot」→ 「Distances」を選択
- 2. 原子間距離を測りたい原 子のペアの一方をCtrl キーを押しながら左クリッ クで選択し、もう一方を CtrlキーとShiftキーを押 しながら左クリックで選択
- 3. MD Plotsウインドウの 「Plot」ボタンをクリック

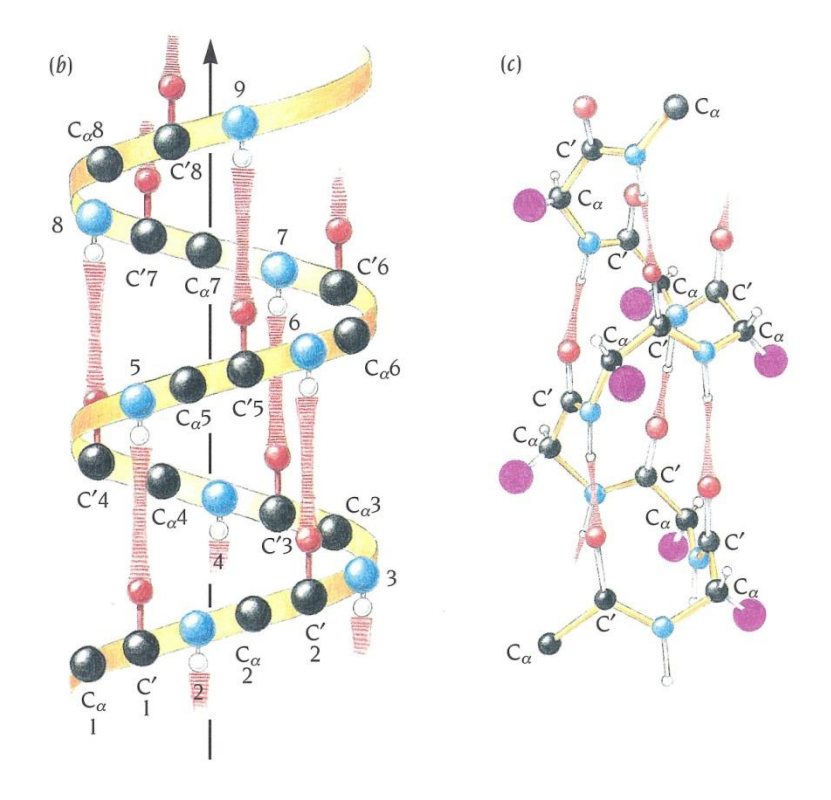

a helixでは*i*番目のカルボニル 酸素と*i*+4番目のアミド窒素が 水素結合を形成する

Branden & Tooze「タンパク質の構造入門」第2版より<sup>9</sup>引用

#### シミュレーションの結果

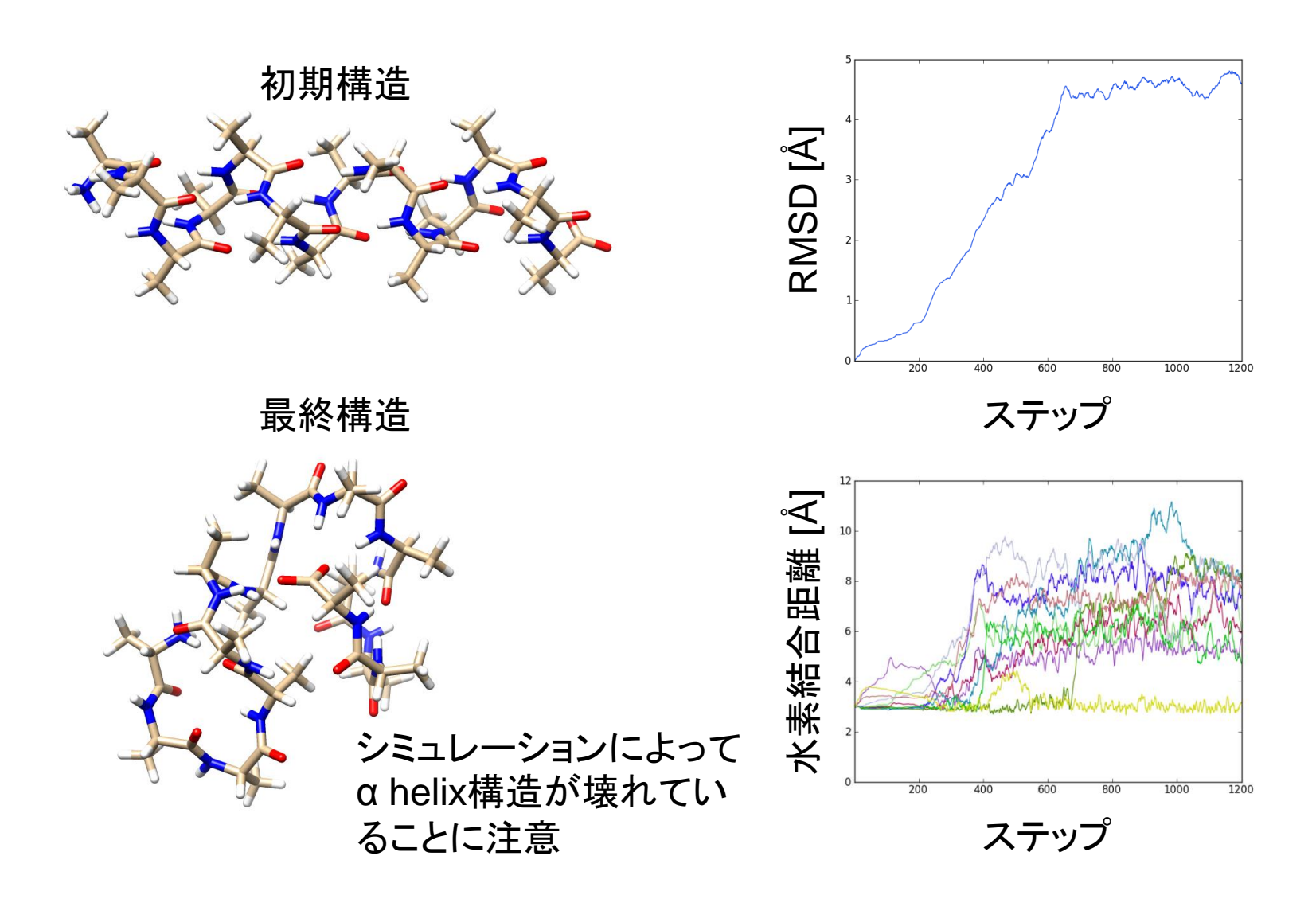

## 水溶液環境のモデル(1)

- 今回のシミュレーションは真空中で行われて おり、水分子による溶媒効果は考慮されてい ない
- 生体分子のシミュレーションにおいては、水 溶液環境を適切なモデルを用いて再現する 必要がある

## 水溶液環境のモデル(2)

- 現在以下の方法がよく用いられている
- 水分子を陽に配置

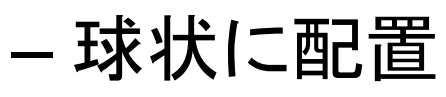

- 直方体状に配置→周期境界条件
- 溶媒和自由エネルギーを近似的に求める
	- 非極性項→溶媒接触表面積に比例
	- 極性項→連続誘電体モデル
		- Poisson-Boltzmann方程式
		- Generalized Bornモデル

#### 球状の配置

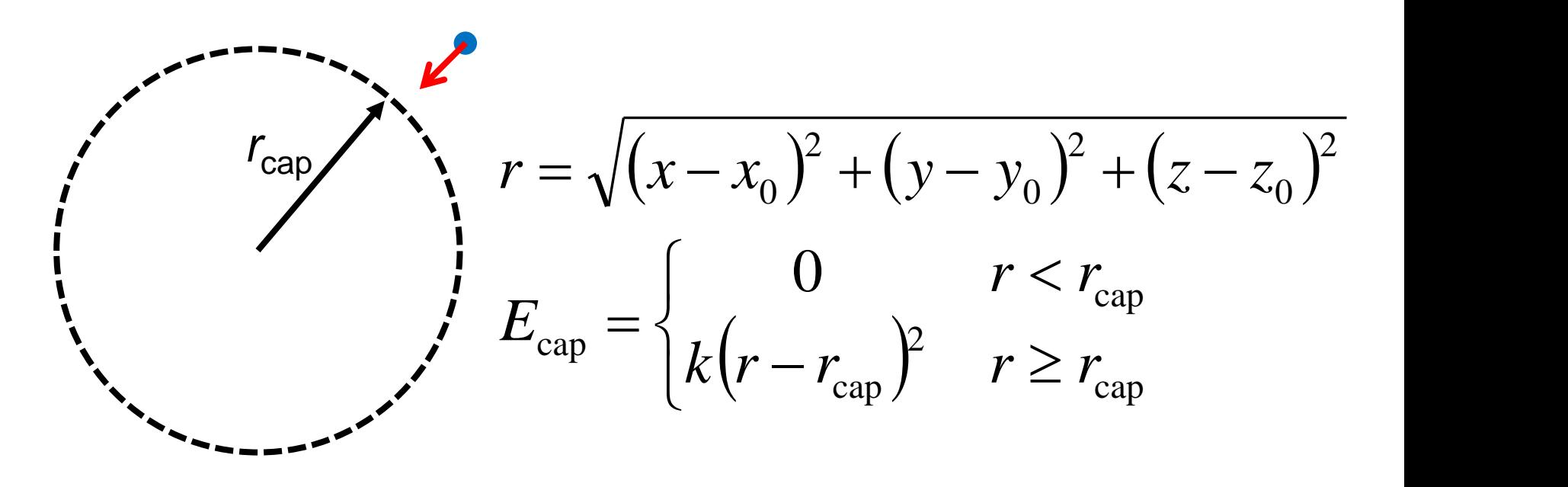

- 水分子の"蒸発"を防ぐため、分子が半径*r*capの球の外側に出 て行こうとすると、系の中心に向けて束縛力をかける
- 系の表面に位置する水分子は中心付近の水とは異なる環 境に置かれる

## 周期境界条件

- 中央のセルと同じもの が無限に繰り返す
- セルから出て行った分 子は、そのセルの反対 側から入る
- どの分子も同じ環境
- 系が隣接セルからの影 響を感じないように、系 のサイズを十分に大き くする必要がある

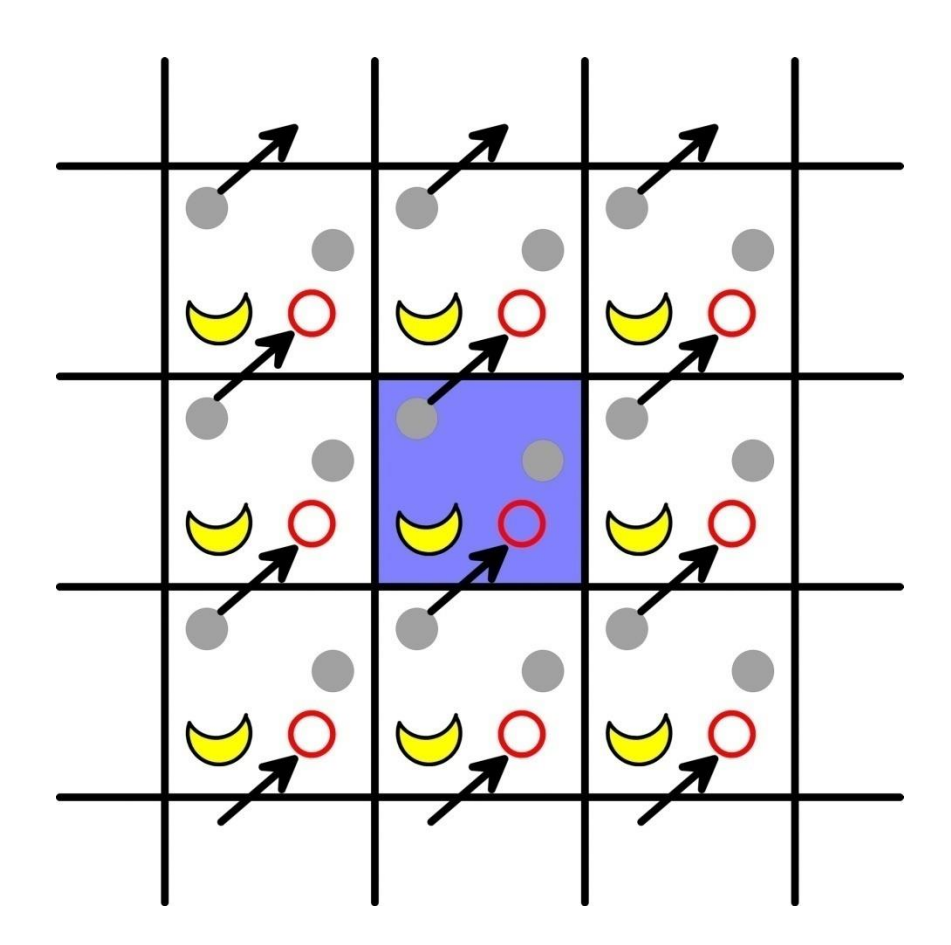

## 圧力の計算

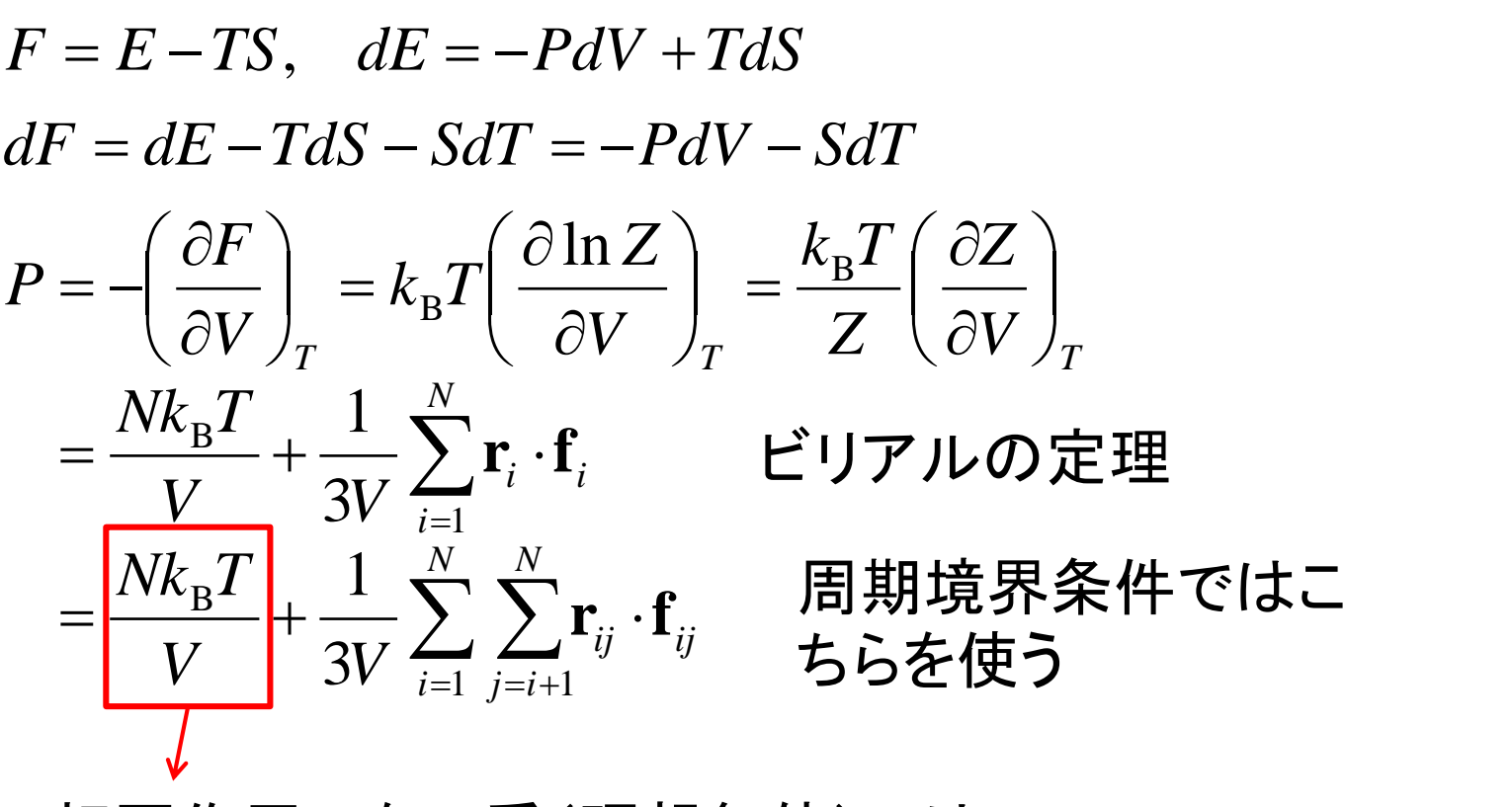

相互作用のない系(理想気体)では、*PV* = *Nk*B*T* = *nRT*

## 圧力の制御

• 周期境界条件における、セルの大きさを変化させるこ とで圧力を制御する

> 圧力減 **k**<sub>*i*</sub> 圧力増 <mark>プαr</mark>,

分子の重心位置も同様 にスケールされる 分子内の原子の相対 位置は変化しない

• 瞬間的に*P* < 0となることがある  $\sum \sum \mathbf{r}_{ij} \cdot \mathbf{f}_{ij}(\mathbf{r})$   $=\frac{Nk_{\rm B}T}{\sigma}+\frac{1}{N}\sum_{\rm n}^{N}\sum_{\rm n}^{\rm n}r_{\rm n}r_{\rm n}(\bf{r})$ *i*=1 *i*=*i*-*N*  $V$  *i j i*<sub>*i*</sub> *i*<sub>*j*</sub> *i*<sub>*i*</sub> *i*<sub>*j*</sub> *i*<sub>*i*</sub> *i*<sub>*j*</sub> *i*<sub>*i*</sub> *i*<sub>*j*</sub> *i*<sub>*i*</sub> *i*<sub>*j*</sub>  $P = \frac{Nk_{\rm B}T}{r} + \frac{1}{r} \sum_{\rm r}^{N} \sum_{\rm r}^{N}$  $1 \quad i=i+1$  $B^1$   $\cdots$  $3V = \frac{1}{i-1}$   $\frac{1}{i-i+1}$  $1 \sum_{N=1}^{N} \sum_{i=1}^{N}$  $\mathbf{r} \cdot \mathbf{f} \cdot (\mathbf{r})$   $\sim$  $\mathbf{r}_{ii} \cdot (\mathbf{f}_i - \mathbf{f}_j) > 0$  $\cdot (\mathbf{f}_i - \mathbf{f}_j) > 0$   $\qquad \qquad \mathbf{r}_{ij} \cdot (\mathbf{f}_i)$ **r***ij* **f***i* **f***j* **r***ij* **f***i* **f***j* **r**<sub>*ij*</sub>  $\cdot$  (**f**<sub>*i*</sub> - **f**<sub>*j*</sub>) < 0

# 水溶液中のシミュレーション(1)

- 1. Chimeraを起動し、ala14.pdbを開く
- 2. Stick表示に変更し、水素原子を付加する
- 3. 「Tools」→「Structure Editing」→「Solvate」 を選択し、Solvate methodに「Box」、 Solvent Modelに「TIP3PBOX」、Box size に「6」を入力し、「OK」
- 4. 「Tools」→「Structure Editing」→「Add Charge」で、Standard residuesに 「AMBER ff99SB」を指定し、「OK」

## 水溶液中のシミュレーション(2)

- 5. 「Tools」→「Amber」→「Write Prmtop」を選択 し、Folderが「C:¥Users¥iu¥Desktop」になっ ていることを確認し、File nameに「ala14 wat」、Select force field typeに「AMBER ff99SB」を指定し「Save」
- 6. 「File」→「Save PDB」を選択し、デスクトップに ala14-wat.pdbとして保存
- 7. 講義のページから、ala14-wat.zipをダウン ロードし、デスクトップに保存し、解凍
- 8. ala14-wat.prmtop,ala14-wat.inpcrd、ala14 wat.pdbを生成したala14-watフォルダに移動

## 水溶液中のシミュレーション(3)

#### 9. ala14-watフォルダを開き、restraint.plをダ ブルクリック→ala14-wat\_rest.pdbが生成

#### 10. min1.inを以下の通り修正 ココイルド 編集(B) まま(の) 表示(V)

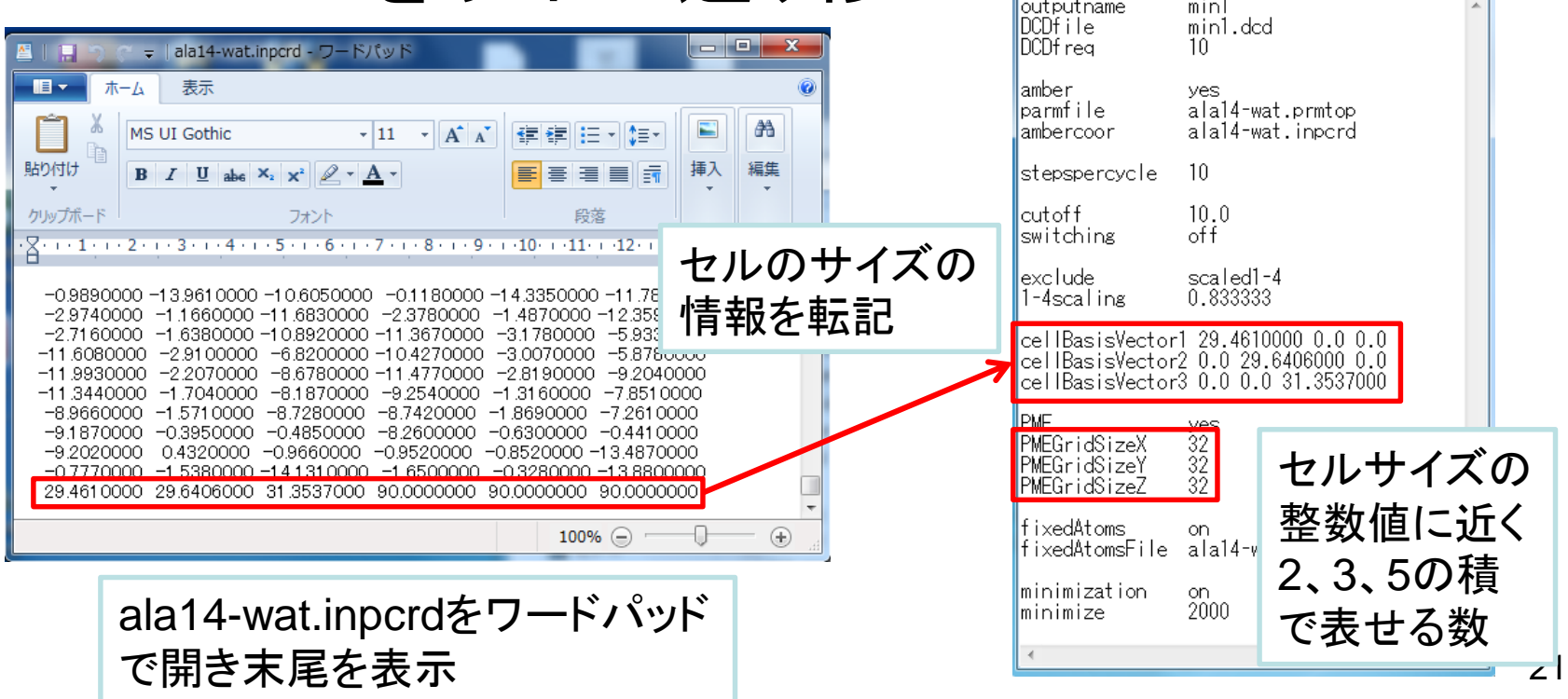

水溶液中のシミュレーション(4)

#### 11.run.batをダブルクリックし、シミュレーション を以下の順に実行(約3分)

- エネルギー最小化(水分子のみ)(min1)
- エネルギー最小化(全体)(min2)
- 平衡化(0→300 K)(eq1, 10 ps)
- 平衡化(定圧)(eq2, 10 ps)
- プロダクション(prod, 10 ps)

#### 結果の解析

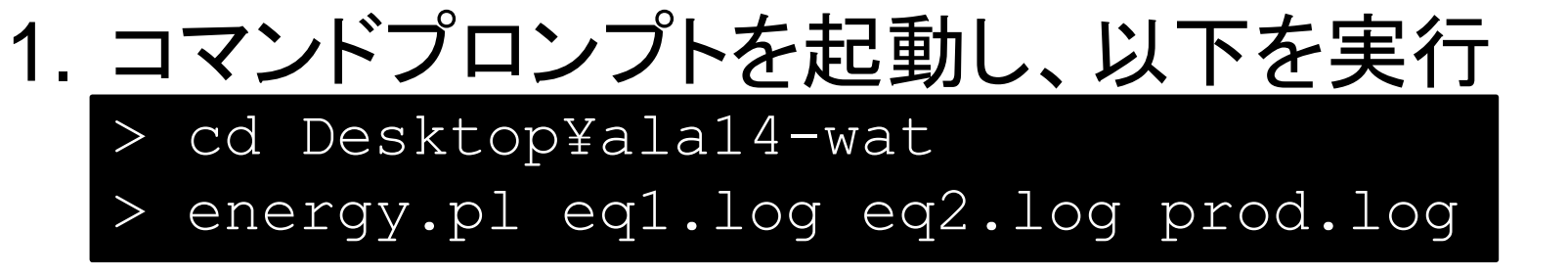

2. energy.csvが生成されるので、Excelで開く

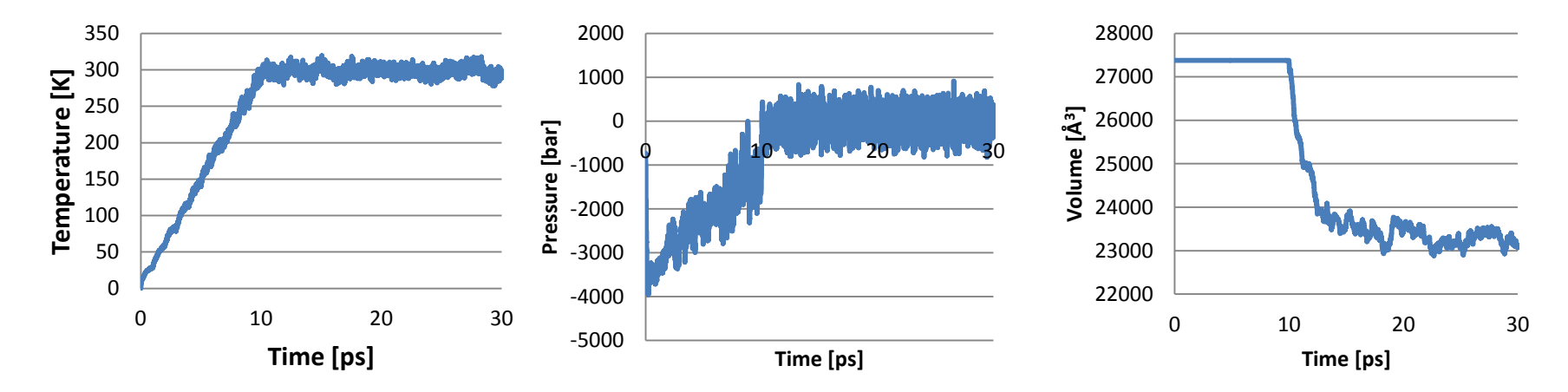

#### 平衡化における体積の変化

- 水を配置する際、少数の水 分子を小さな系で平衡化し たモデルタンパク質の周囲 にあてはめているが、タン パク質の原子と衝突する水 分子は機械的に取り除い ているため、配置した水分 子とタンパク質の間に隙間 ができる
- 定温定圧シミュレーションを 行い、水分子の配置を最適 化すると隙間が埋まり、体

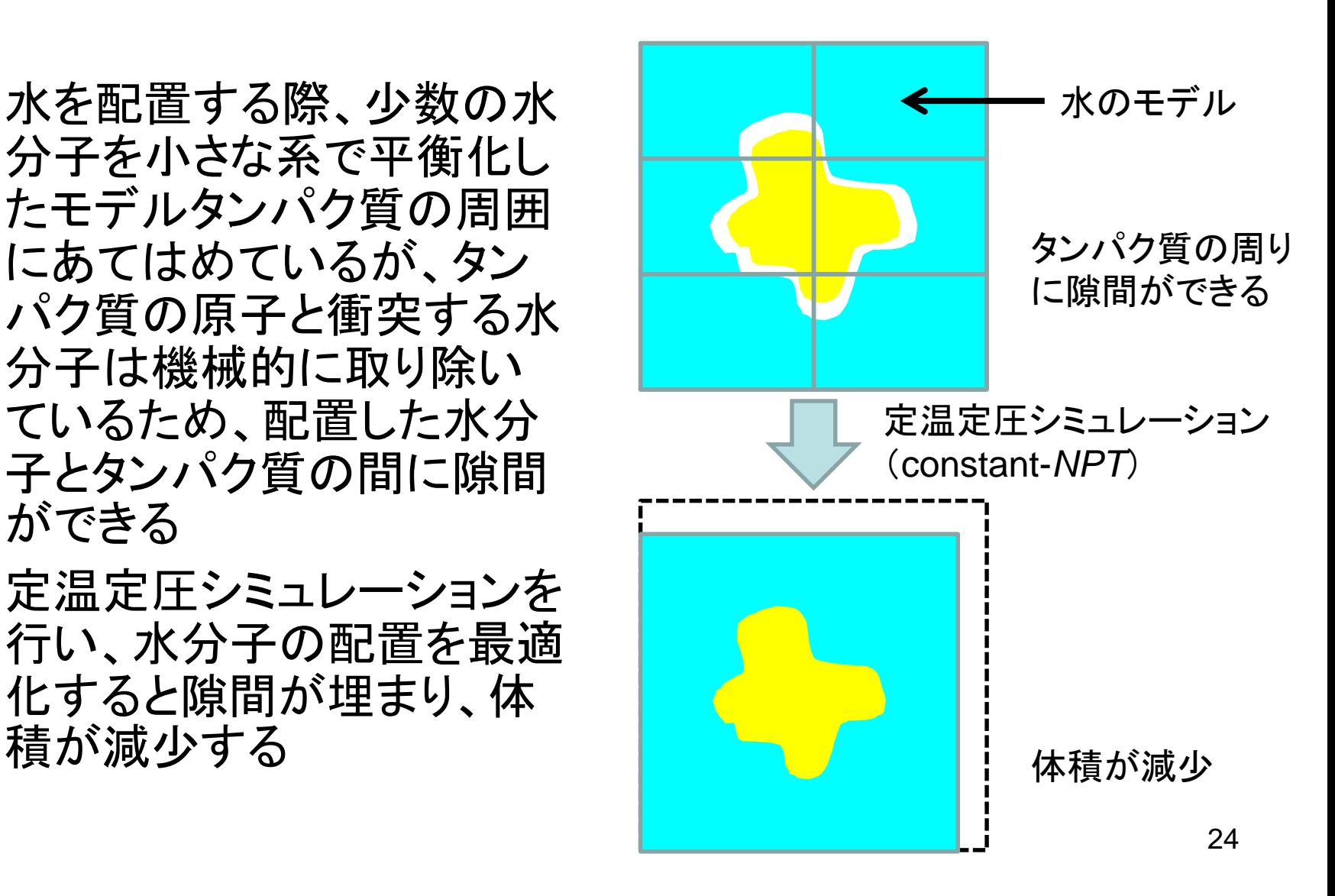

## 課題1

• 平衡化(eq1、eq2)とプロダクション(prod)に おける、温度(TEMP)と圧力 (PRESSURE)、体積(VOLUME)の時間変 化をプロットせよ

– 時間刻みΔ*t*は2 fs

• エネルギー最小化(min1、min2)、平衡化 (eq1、eq2)、プロダクション(prod)における、 Cα RMSDの変化をプロットせよ

– Ignore hydrogensを「false」にすること

• これらのプロットから何が言えるか考察せよ

## 計算時間(1)

- 対象:球状に配置した水分子(TIP3Pモデル)
- Amber 11のSanderモジュール使用
- 計算にはIntel Xeon Processor 8コア使用
- 時間刻み∆*t*は0.5 fs
- 1 psの計算にかかる時間(単位は秒)を計測

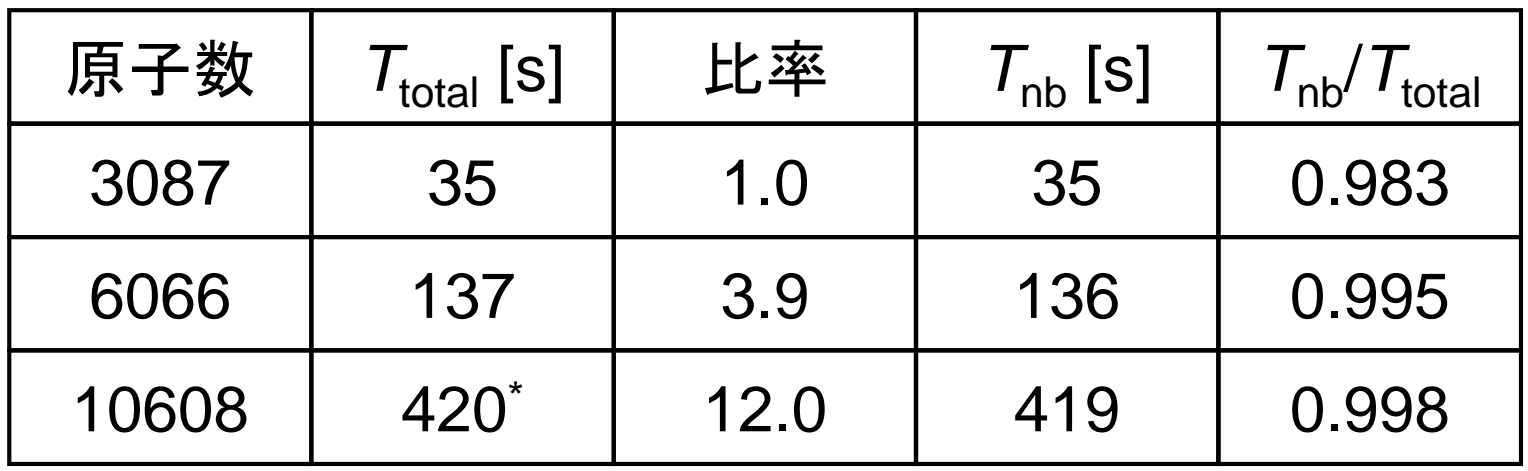

\*1 nsあたり4.9日かかる <sup>26</sup>

## 分子シミュレーションの効率化

• 時間刻み∆*t*を長くする

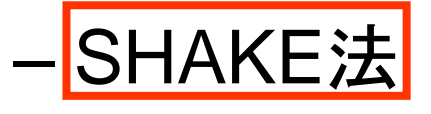

– 多重時間積分法

• 非共有結合相互作用の計算の近似

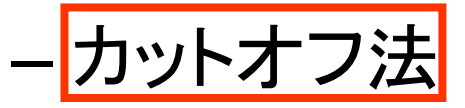

– 多重極子展開法

– Particle mesh Ewald (PME) 法

• 本講義では赤枠の3つの方法について解説

## SHAKE法

- 時間刻みは、最も速い運動の周期の10分の 1から20分の1
- 最も速い運動は、X–H伸縮運動  $\rightarrow$ 周期は約10 fs $\rightarrow$  $\Delta t$  = 0.5 $\sim$  1 fs
- 次に速い運動は、X–X伸縮運動 →周期は約20 fs
- SHAKE法によりX–H結合長を固定 →長い時間刻み(Δ*t* = 2 fs)の使用が可能

#### SHAKEの適用例

Methanolの分子動力学シミュレーション(constant-*NVE*) における全エネルギーの誤差(初期値との差)の推移

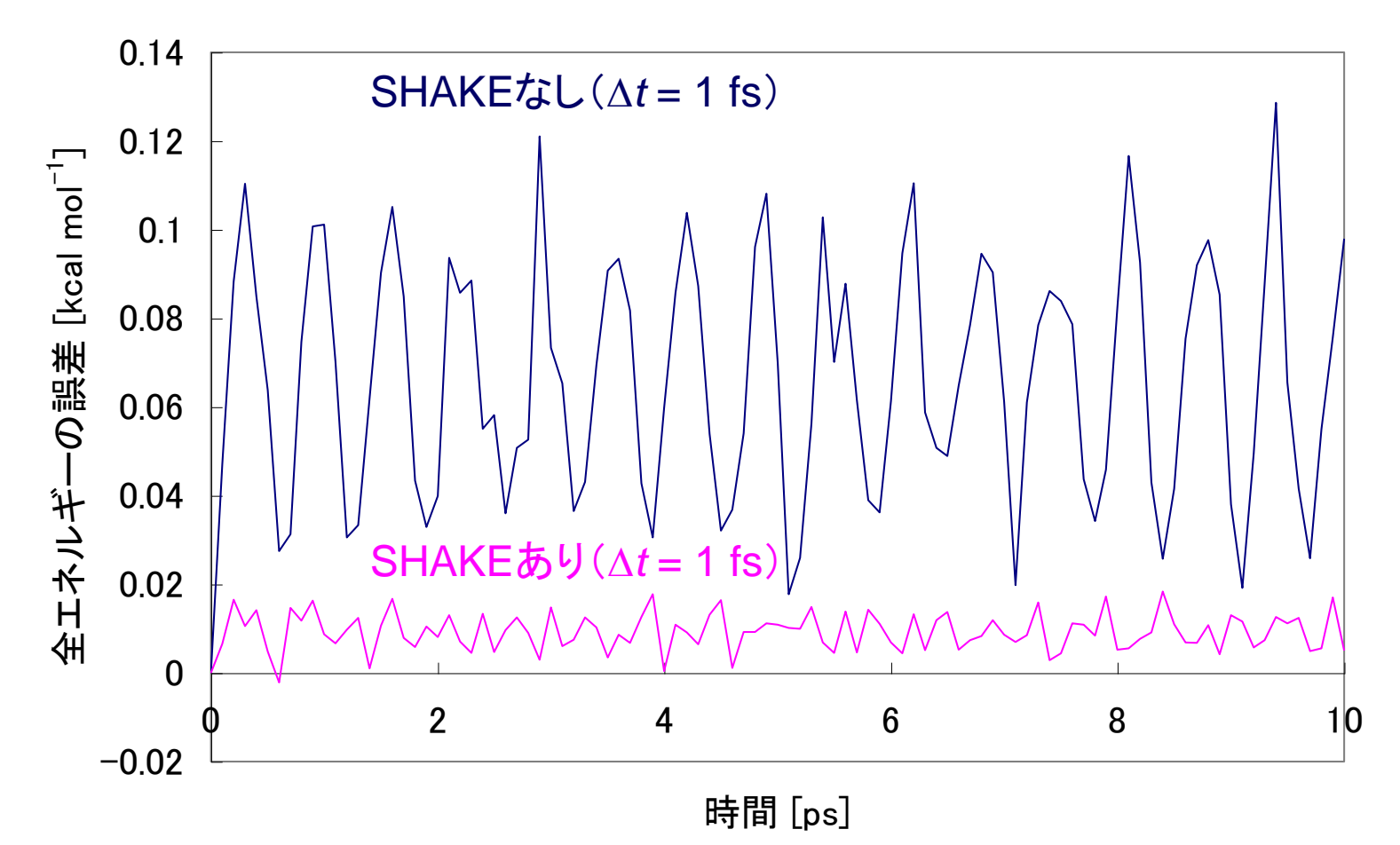

#### SHAKEの適用例

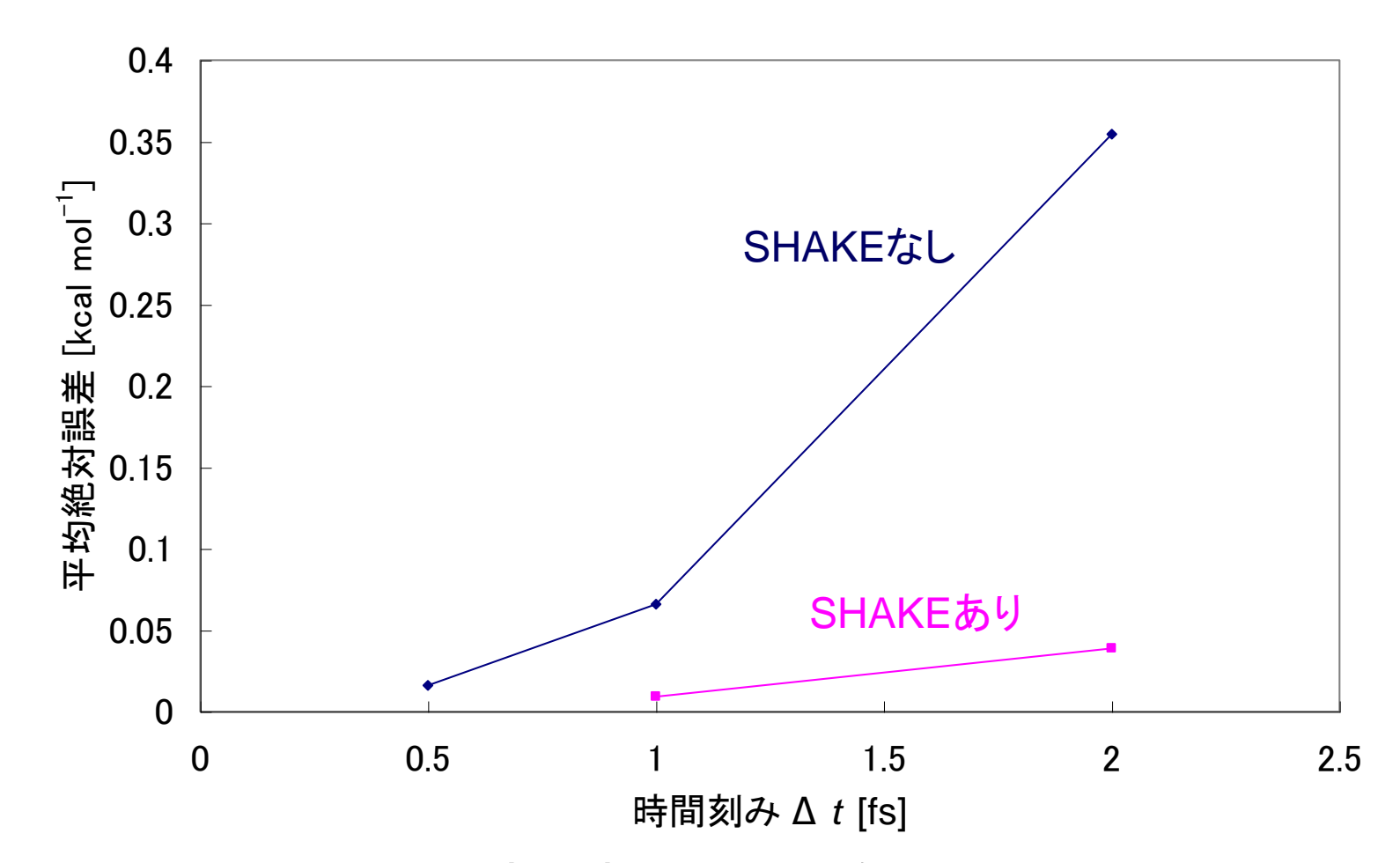

SHAKEを用いると時間刻み2 fsでもSHAKEなしの0.5 fs に匹敵する精度が得られる おんない ちょうきょうかい いっぽん 30

## NAMDにおける設定(1)

• SHAKEを使う場合は以下の設定を行う rigidBonds all useGroupPressure yes

## 非共有結合相互作用の扱い

- 非共有結合相互作用は、原子のペアについ て計算する必要がある →*N*原子系では*N*(*N*−1)/2のペア
- 非共有結合相互作用は距離が離れるほど弱 くなる(van der Waals引力は*r* −6に比例、静電 相互作用はr<sup>1</sup>に比例)
- 離れている原子同士は相互作用しないとみ なす→カットオフ法

## カットオフ法

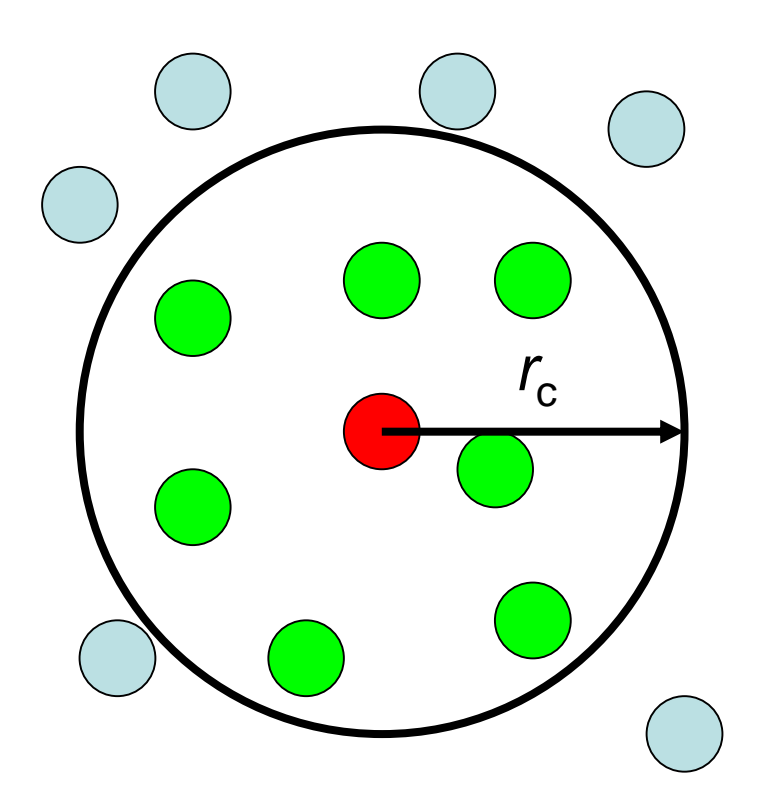

- 原子*i*から半径*r*cの範囲 内にある原子との非共 有結合相互作用の計 算を行う
- この範囲にある原子の 平均個数を*M*とすると、 非共有結合相互作用 の計算量は*N*(*N*−1)/2 から*NM*に減少する

## ペアリストの作成

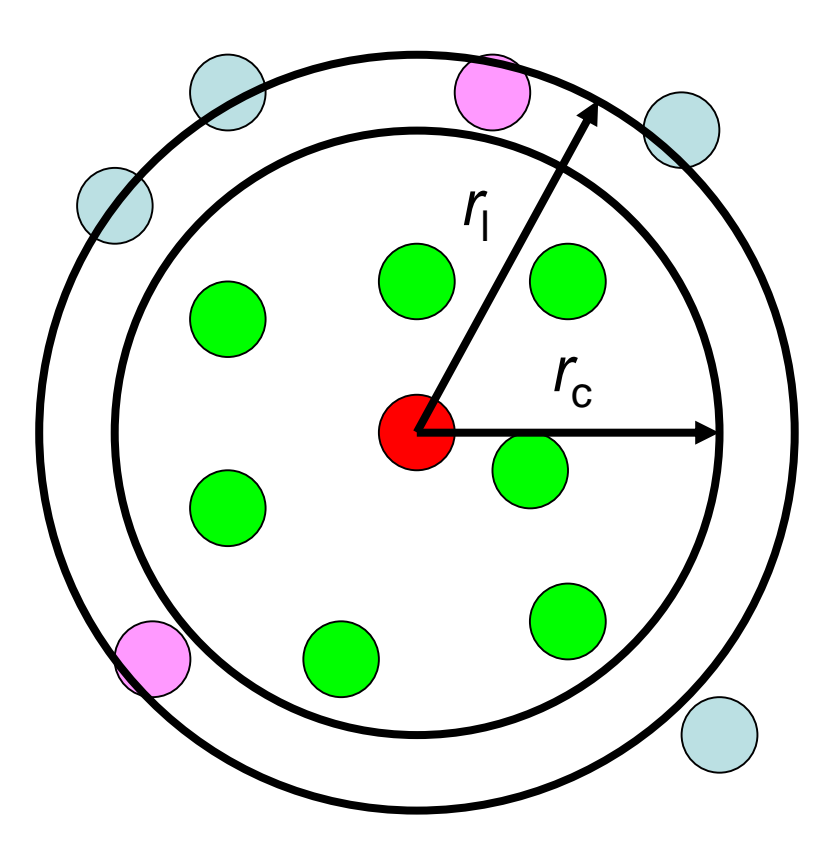

- カットオフ半径*r*<sub>c</sub>以内にある 原子ペアのリストを作成す る必要がある
- この計算量は*N*(*N*−1)/2
- カットオフ半径*r<sub>c</sub>よ*り外側の 半径*r*lの範囲でリストを作っ ておき、原子の最大移動度 が*r*l−*r*cを超えた時にリストを 更新するようにすると計算 量を削減できる

## 周期境界条件の場合(1)

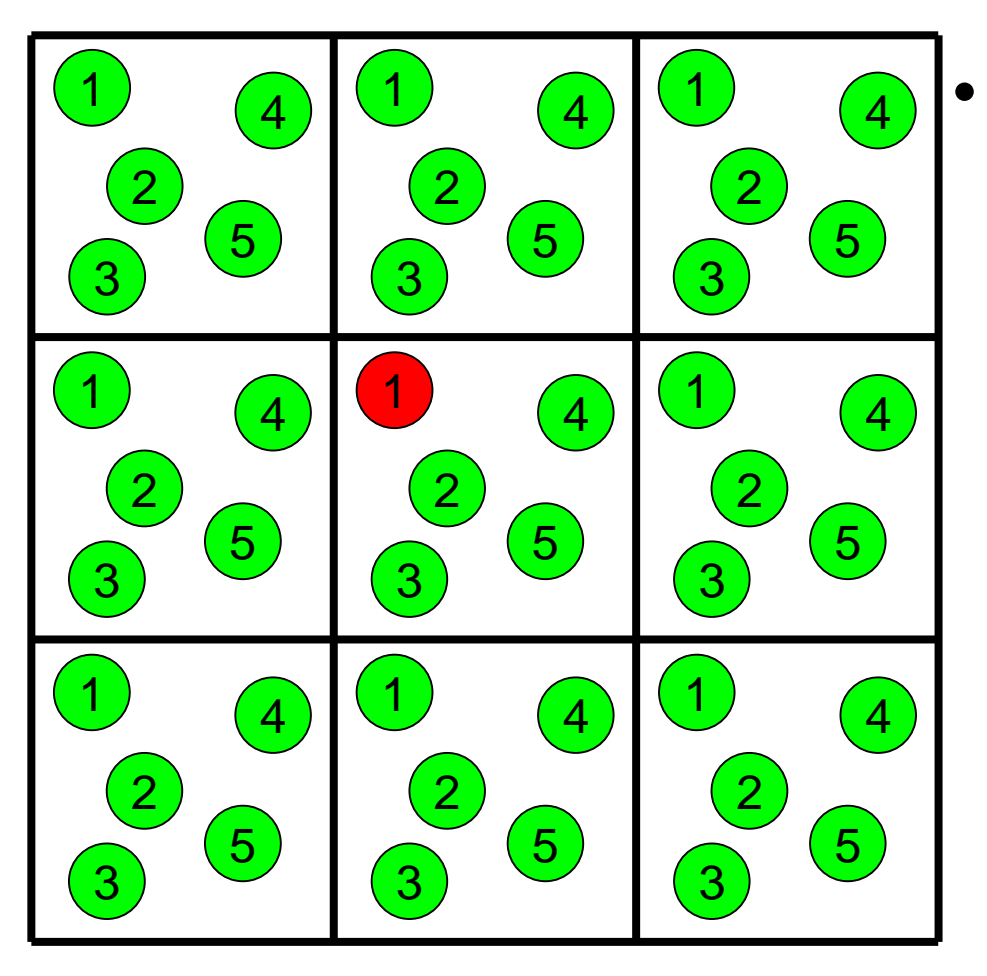

• 周期境界条件では基 本セルのコピーが無限 に続くので全ての原子 ペアについて相互作用 を近似せずに直接計算 することは不可能

## カットオフ法の適用

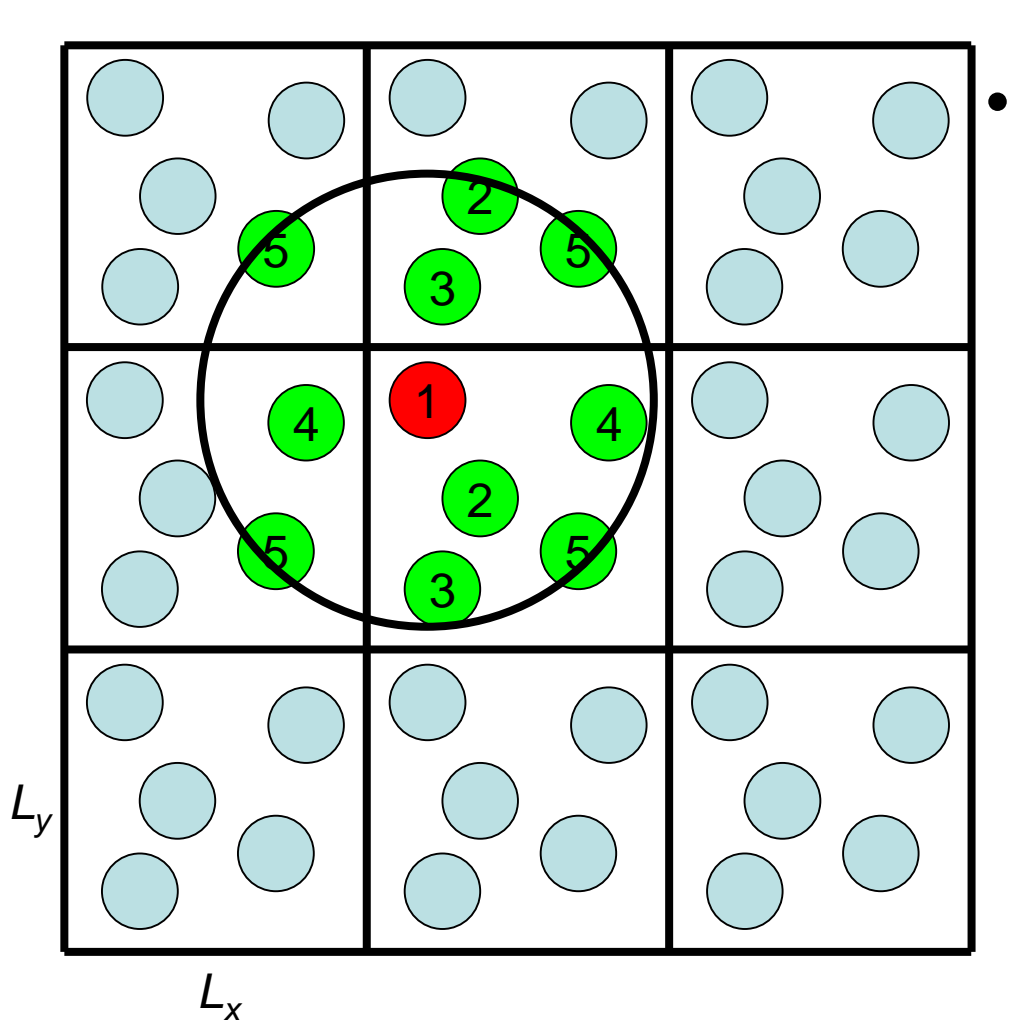

• カットオフ半径によって は、基本セルの周辺の イメージセルも考慮す る必要がある (左の例では26*N*<sup>2</sup>+ *N*(*N*−1)/2ペアの計算 が必要)

## Minimum image convention

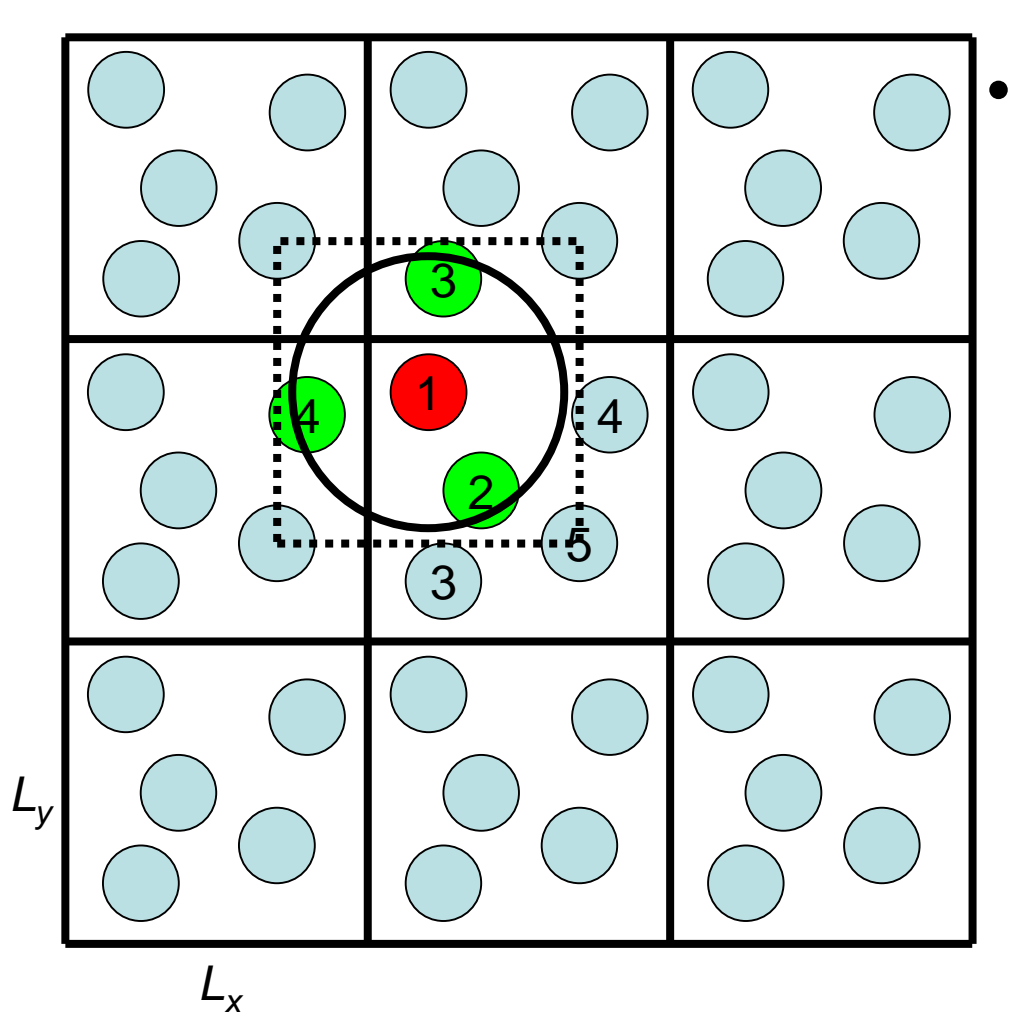

• カットオフ半径*r*cを最も 短い基本セルの1辺の 長さの2分の1以下に すれば考慮すべきペア 数は*N*(*N*−1)/2でよい  $\rightarrow$ minimum image convention

## カットオフ法の問題点

- Van der Waals相互作用 は遠距離では、r<sup>6</sup>の項が 支配的
	- $\rightarrow$  van der Waals相互作 用はカットオフ法で十分な 精度で計算可能
- 静電相互作用はr<sup>1</sup>に依存 →カットオフ法では精度良く 評価することが困難
- 原子がカットオフ半径の範 囲から出入りする際にエネ ルギーが変動するため、全 エネルギーは保存しない

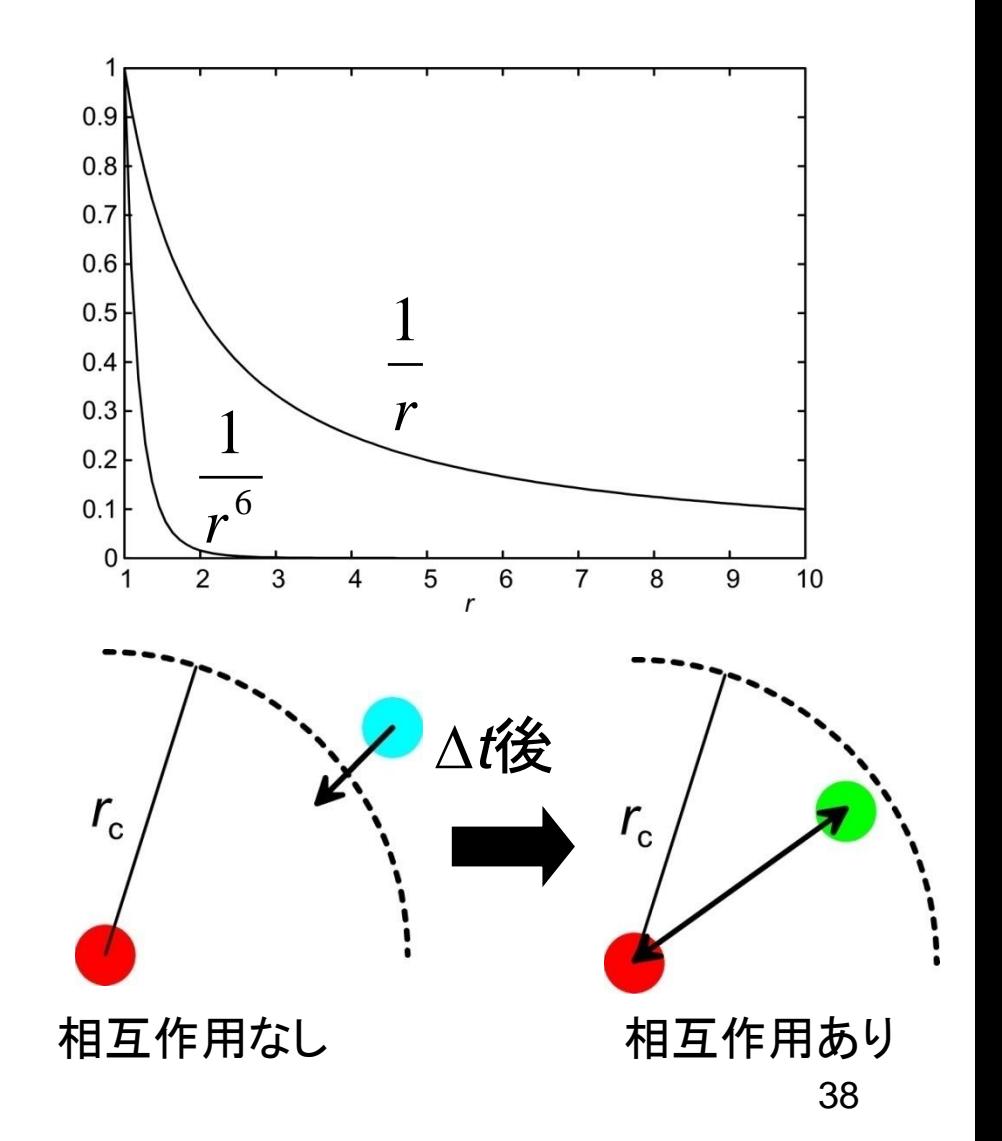

## カットオフしない計算法(1)

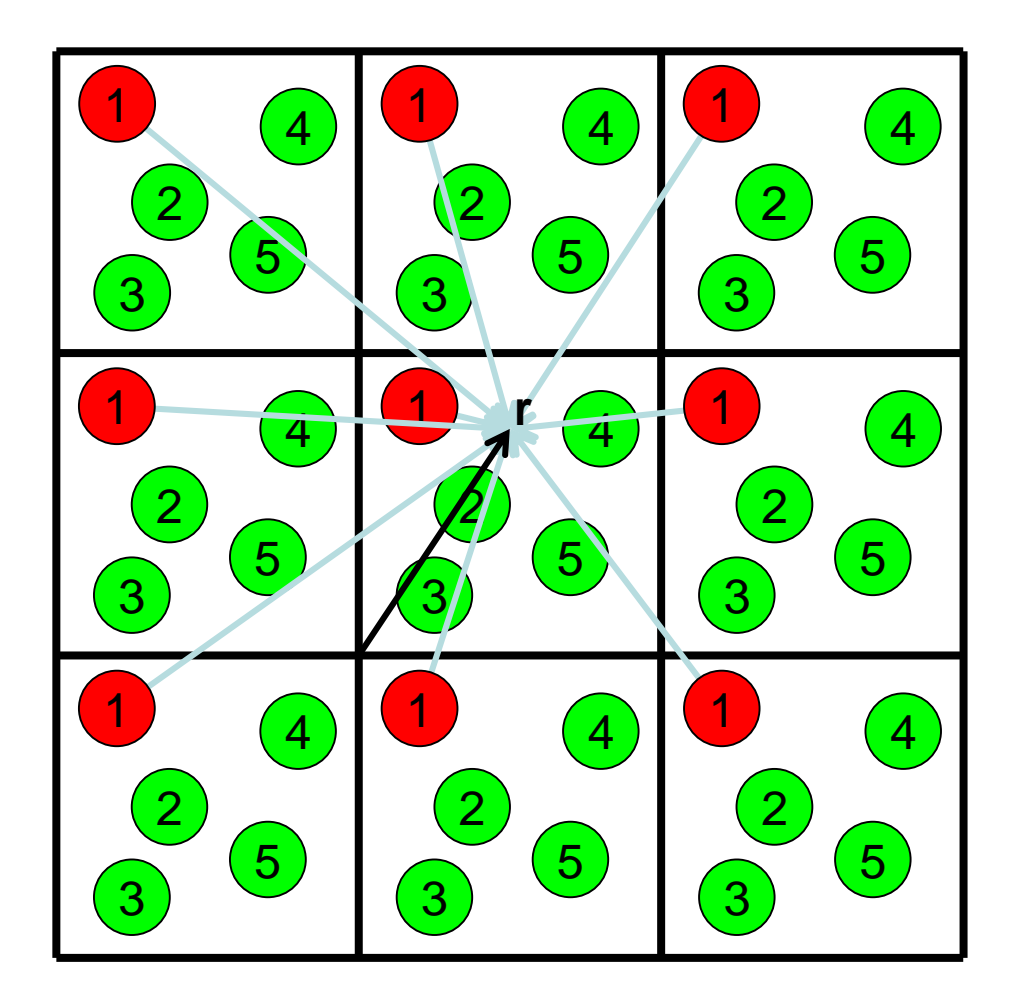

中央の基本セル内の原子 同士だけでなく、基本セル 内の原子と周囲のイメー ジセル内の原子との間の 相互作用も計算する

位置**r**における静電ポテン シャル:

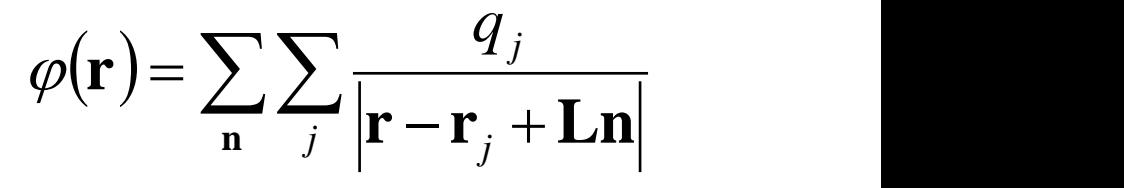

## カットオフしない計算法(2)

- 電荷は周期的に分布している
	- 電荷分布をフーリエ級数で表すことができる  $(x) = \sum \widetilde{\rho}_n \exp(x)$  $\left(x\right)\exp\left(-2\pi in\frac{x}{L}\right)dx$  $(x+L) = \sum \widetilde{\rho}_n \exp$  $(x+L)$  $\left(\frac{x}{L}\right) = \rho(x)$  $x$   $($   $)$  $\left(\begin{array}{c} L \\ \sin \frac{x}{x} \end{array}\right) = \rho(x)$  $(x+L) = \sum \widetilde{\rho}_n \exp \left( 2\pi i n \frac{(x+L)}{L} \right)$  $\left\{\right\}$ ,  $\int_{L}^{L} \int_{0}^{L} \rho(x) \exp\left(-2\pi i n \frac{x}{L}\right) dx$ *L x* )  $f(x) = \sum \widetilde{\rho}_n \exp \left( 2\pi i n \frac{x}{x} \right)$  $n = -\infty$  $\widetilde{\rho}_n \exp \left( 2\pi i n \frac{x}{l} \right) = \rho(x)$  $n = -\infty$  $\rho(x+L) = \sum_{n} \rho_n \exp \left(2\pi i n \frac{1}{I_n}\right)$ *L* ( )  $\widetilde{\rho}_n = \frac{1}{I_n} \int_0^I \rho(x) \exp(-2\pi i n \frac{x}{I_n}) dx$  $n = -\infty$  $\rho(x) = \sum \tilde{\rho}_n \exp \left( 2\pi i n \frac{x}{l} \right)$   $\begin{pmatrix} 1 & 1 \\ 0 & 1 \end{pmatrix}$  $|2\pi in - \frac{\pi}{2}| =$  $\begin{pmatrix} & & L \end{pmatrix}$  $=\sum_{n=-\infty}^{\infty} \widetilde{\rho}_n \exp \left(2\pi i n \frac{x}{I}\right) = \rho(x)$  $\mathbf{J}$  and  $\mathbf{J}$  $\mathbf{1}$  and  $\mathbf{1}$  $\frac{2\pi in}{I}$  $\begin{array}{ccc} & & L \end{array}$  $\left[\gamma_{\text{min}}(x+L)\right]$  $(L) = \sum \tilde{\rho}_n \exp \left( 2 \pi i n \frac{(x+L)}{L} \right)$  $\int$  $\Big|_{\text{det}}$  $\vert -2\pi in-\frac{\pi}{2}\vert a$  $\begin{pmatrix} & & L \end{pmatrix}$  $=\frac{1}{x}\int_{0}^{L}\rho(x) \exp\left(-2\pi in\frac{x}{x}\right)dx$   $\bigg\}$  $\left( 2\pi in-\frac{\pi}{L}\right)$  $\begin{pmatrix} & & L \end{pmatrix}$  $=\sum_{n=0}^{\infty} \widetilde{\rho}_n \exp\left(2\pi i n \frac{x}{I}\right)$  $\int_0^L \rho(x) \exp \Big| \infty$  and the set of  $\sim$  $\lambda$   $\infty$   $\infty$  $\infty$   $\qquad \qquad$   $\qquad \qquad$  $=-\infty$   $\qquad \qquad \Box$  $\infty$  and the set of  $\sim$  $\angle$   $\infty$   $\infty$  $\widetilde{\rho}_n \exp \left( 2 \pi i n \frac{x}{t} \right) = \rho(x)$  $\widetilde{\rho}_n \exp \left( 2 \pi i n \frac{(x+L)}{2} \right)$  $\tilde{\rho}_n = \frac{1}{\epsilon} \int_a^L \rho(x) \exp\left(-2\pi i n \frac{x}{\epsilon}\right) dx$  $\widetilde{\rho}_n \exp \left( 2 \pi i n \frac{x}{\epsilon} \right)$  $0$   $\sim$   $\sim$   $\sim$   $\sim$ *L*

## カットオフしない計算法(3)

• 3次元の場合

$$
\rho(\mathbf{r}) = \sum_{\mathbf{n}} \widetilde{\rho}_{\mathbf{n}} \exp\left(2\pi i n_x \frac{x}{L_x}\right) \exp\left(2\pi i n_y \frac{y}{L_y}\right) \exp\left(2\pi i n_z \frac{z}{L_z}\right)
$$

$$
= \sum_{\mathbf{n}} \widetilde{\rho}_{\mathbf{n}} \exp\left(2\pi i \mathbf{L}^{-1} \mathbf{n} \cdot \mathbf{r}\right), \quad \mathbf{L} = \begin{pmatrix} L_x & 0 & 0 \\ 0 & L_y & 0 \\ 0 & 0 & L_z \end{pmatrix}
$$

$$
\widetilde{\rho}_{\mathbf{n}} = \frac{1}{|\mathbf{L}|} \int_{\text{cell}} \rho(\mathbf{r}) \exp\left(-2\pi i \mathbf{L}^{-1} \mathbf{n} \cdot \mathbf{r}\right) d\mathbf{r}, \quad |\mathbf{L}| = L_{x} L_{y} L_{z}
$$

## カットオフしない計算法(4)

• Poisson方程式を解く

$$
\nabla^2 \varphi(\mathbf{r}) = -4\pi \rho(\mathbf{r})
$$
  
\n
$$
\tilde{\rho}_{\mathbf{n}} = -\frac{1}{4\pi |\mathbf{L}|} \int_{cell} \nabla^2 \varphi(\mathbf{r}) \exp(-2\pi i \mathbf{L}^{-1} \mathbf{n} \cdot \mathbf{r}) d\mathbf{r}
$$
  
\n
$$
= \frac{\pi |\mathbf{L}^{-1} \mathbf{n}|^2}{|\mathbf{L}|} \int_{cell} \varphi(\mathbf{r}) \exp(-2\pi i \mathbf{L}^{-1} \mathbf{n} \cdot \mathbf{r}) d\mathbf{r}
$$
  
\n
$$
= \pi |\mathbf{L}^{-1} \mathbf{n}|^2 \tilde{\rho}_{\mathbf{n}}
$$
  
\n
$$
\varphi(\mathbf{r}) = \sum_{\mathbf{n}} \frac{\tilde{\rho}_{\mathbf{n}}}{\pi |\mathbf{L}^{-1} \mathbf{n}|^2} \exp(2\pi i \mathbf{L}^{-1} \mathbf{n} \cdot \mathbf{r}) \longrightarrow \hat{\pi} \bar{\tau} \implies \hat{\pi} \implies \hat{\pi} \implies \
$$

発散を防ぐために全電荷( $\widetilde{\rho }_0$  )は0でなければならない  $_{42}$ 

#### Particle Mesh Ewald法(1)

- *nx*、*ny*、*nz*の範囲はマイナス無限大から無限大
- **r**を離散化することで、この範囲を限定できる

 $1 \cdot$   $1$   $\sim$ 

 $\pi$  in the mass of  $\pi$ 

 $=0 n_{\nu}=0 n_{z}=0 \pi I \cdot \frac{1}{2}$ 

$$
\rho_{\mathbf{k}} = \rho \left( \frac{k_x}{K_x} L_x, \frac{k_y}{K_y} L_y, \frac{k_z}{K_z} L_z \right)
$$
  
= 
$$
\sum_{n_x=0}^{K_x-1} \sum_{n_y=0}^{K_y-1} \sum_{n_z=0}^{K_z-1} \tilde{\rho}_{\mathbf{n}} \exp(2\pi i \mathbf{K}^{-1} \mathbf{n} \cdot \mathbf{k})
$$

$$
= \sum_{n_x=0}^{n_x=0} \sum_{n_y=0}^{n_y=0} \rho_{\mathbf{k}} \exp(-2\pi i \mathbf{K}^{-1} \mathbf{n} \cdot \mathbf{k})
$$
  
\n
$$
\tilde{\rho}_{\mathbf{n}} = \frac{1}{|\mathbf{K}|} \sum_{k=0}^{K-1} \rho_{\mathbf{k}} \exp(-2\pi i \mathbf{K}^{-1} \mathbf{n} \cdot \mathbf{k})
$$
  
\n
$$
\varphi_{\mathbf{k}} = \sum_{n_x=0}^{K_x-1} \sum_{n_y=0}^{K_y-1} \sum_{n_z=0}^{K_z-1} \frac{\tilde{\rho}_{\mathbf{n}}}{\pi |\mathbf{L}^{-1} \mathbf{n}|^2} \exp(2\pi i \mathbf{K}^{-1} \mathbf{n} \cdot \mathbf{k})
$$
  
\n
$$
\mathbf{F} = \frac{1}{2} \sum_{n_x=0}^{K_x-1} \sum_{n_y=0}^{K_y-1} \frac{\tilde{\rho}_{\mathbf{n}}}{\pi |\mathbf{L}^{-1} \mathbf{n}|^2} \exp(2\pi i \mathbf{K}^{-1} \mathbf{n} \cdot \mathbf{k})
$$

## Particle Mesh Ewald法(2)

• 電荷分布は点電荷からなる →一般には格子点に乗らない →ガウス関数でぼかす

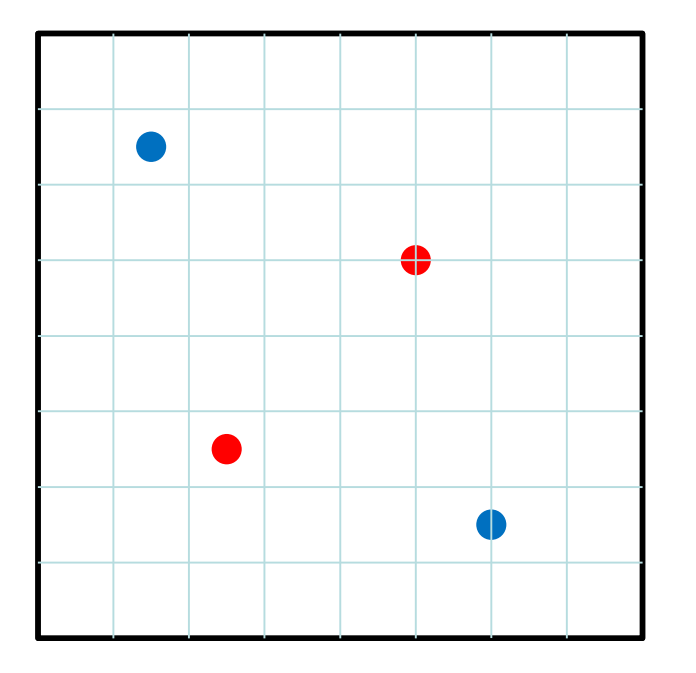

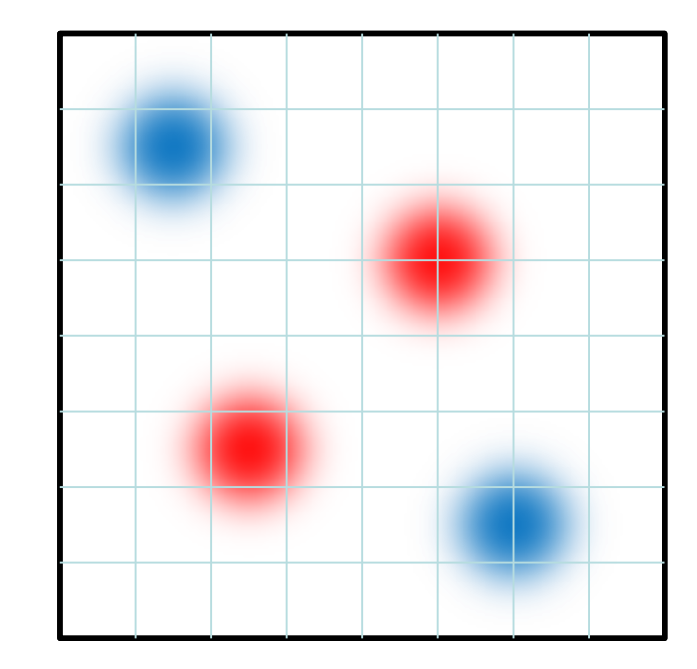

#### Particle Mesh Ewald法(3)

• 本来の電荷分布からの差を求める

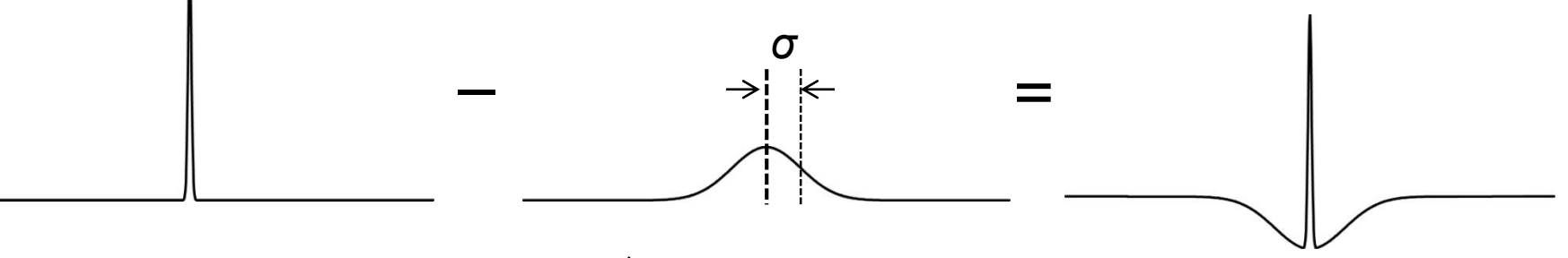

点電荷 ガウス関数で ークンベ固致ト<br>ぼかした電荷分布 <sup>差の電荷分布</sup>

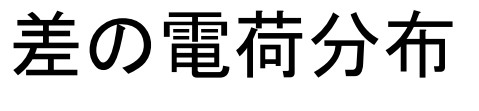

• 静電ポテンシャルを、ガウス関数でぼかした電 荷分布がつくる静電ポテンシャルと、差の電荷 分布がつくる静電ポテンシャルの和で表す

## Particle Mesh Ewald法(4)

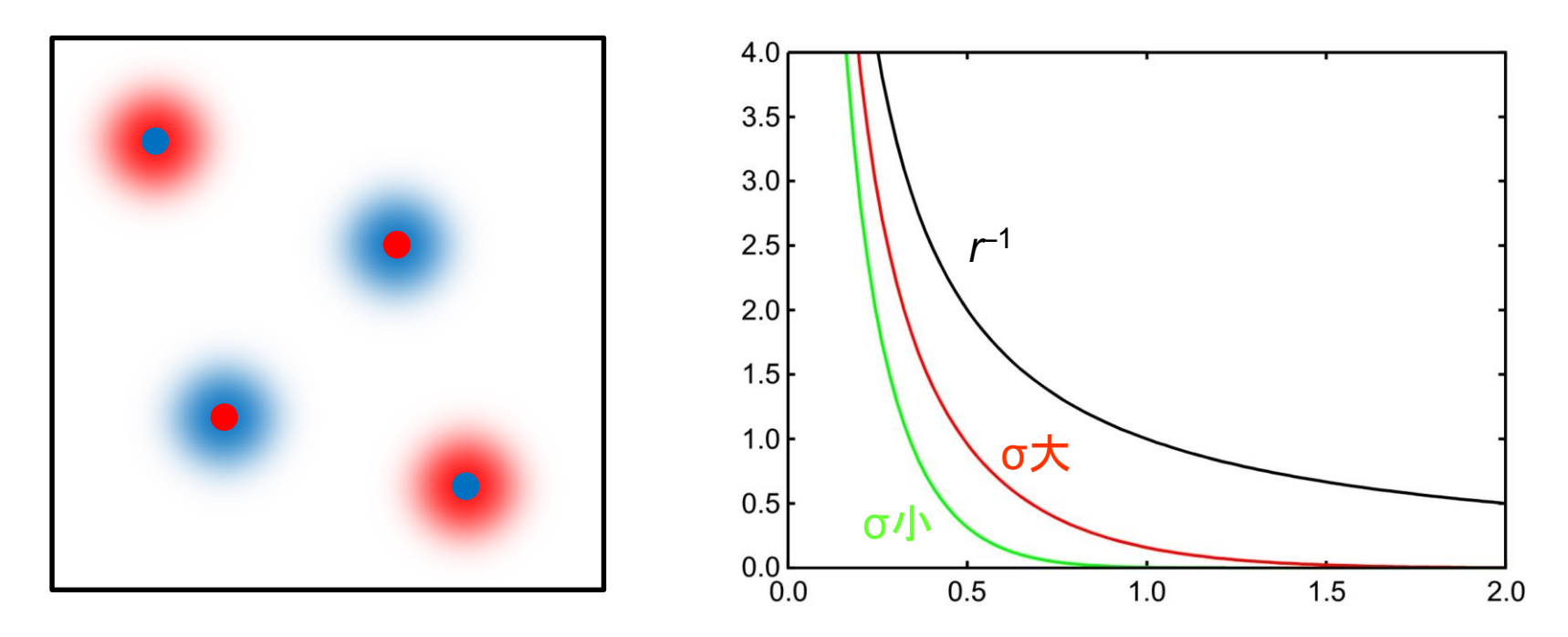

• 差の電荷分布では、点電荷のまわりに、これを打ち 消す反対の符号の電荷が分布 →静電ポテンシャルは r<sup>1</sup>より速く0に減衰 →カットオフ法でも精度よく計算できる

## 計算時間(2)

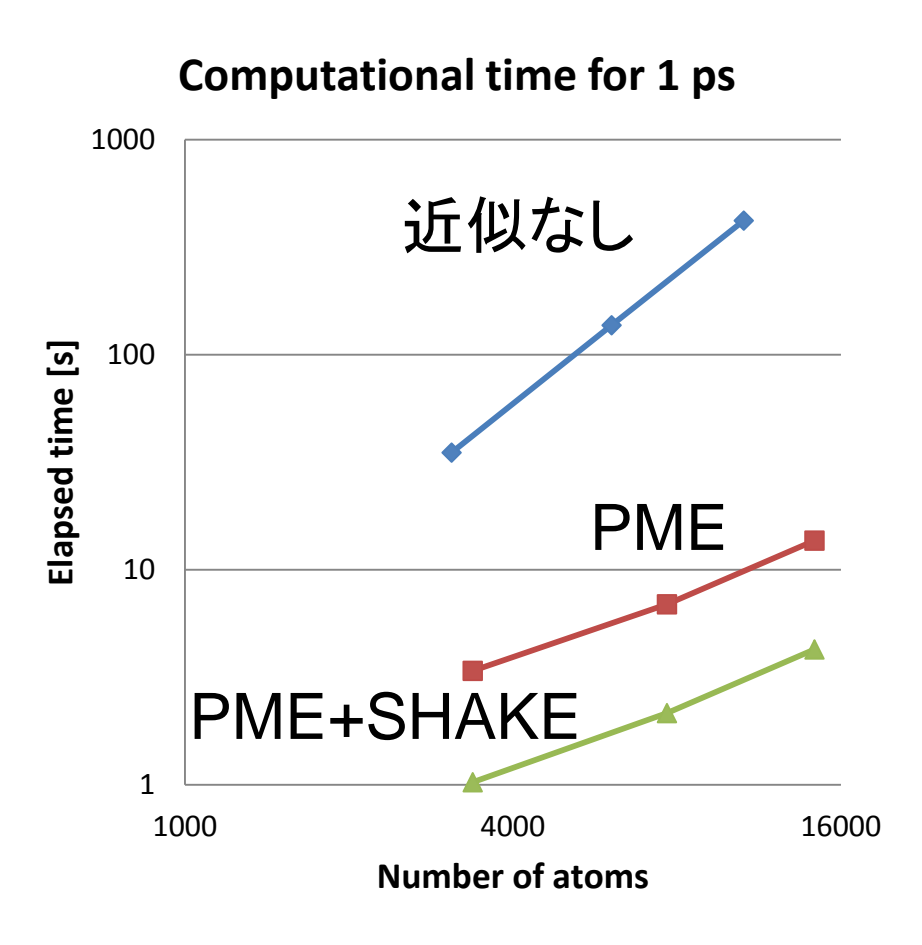

- 水分子の系で計算時 間を計測
- 「近似なし」では原子数 *N*の2乗に比例
- PMEを使用することで ほぼ*N*log*N*に比例
- SHAKEを併用すること で時間刻みを4倍(2 fs) にでき、計算速度は3.2 倍程度高速化した

## NAMDにおける設定(2)

- PME法を使う場合は以下の設定を行う cutoff 10.0 switching off cellBasisVector1 42.3810 0.0 0.0 cellBasisVector2 0.0 36.4706 0.0 cellBasisVector3 0.0 0.0 42.1148 PME yes PMEGridSizeX 45 PMEGridSizeY 40 PMEGridSizeZ 45 extendedSystem XSC file name ★ ☆
- ★と☆はいずれかを記載

## タンパク質のMDシミュレーション(1)

- 1. ChimeraでPDB ID 1CRNの構造を開く
- 2. Stick表示に変更する
- 3. 水素原子を付加する
- 4. 水分子を直方体状に配置する
- 5. 電荷を付加する(標準残基の力場パラメータ にAMBER ff99SBを指定)
- 6. パラメータファイルを保存する(ファイル名は 1CRN、力場パラメータはAMBER ff99SB)

## タンパク質のMDシミュレーション(2)

- 7. PDBファイルを保存(ファイル名:1CRN.pdb)
- 8. 講義のページから1CRN.zipをダウンロードし、 デスクトップに解凍
- 9. 生成されたフォルダを開き、先程保存した 1CRN.prmtop、1CRN.inpcrd、1CRN.pdbを移動
- 10.restraint.plを実行→1CRN\_rest.pdbが生成
- 11.min1.inのセルのサイズを修正
- 12.run.batをダブルクリックし、実行(約8分)

#### 課題2

• 初期構造からのCα原子のずれ(RMSD)の時 間変化をプロットせよ

– Ignore hydrogensを「false」にすること

- 平衡化(eq1、eq2)とプロダクション(prod)に おける、温度(TEMP)とポテンシャルエネル ギー(POTENTIAL)の時間変化をプロットせよ – 時間刻みΔ*t*は2 fs
- これらのプロットから何が言えるか考察せよ

#### 課題の提出

- 課題1、課題2の結果と考察を1つの PowerPointファイルにまとめて、寺田宛 tterada@iu.a.u-tokyo.ac.jpに送ること (エクセルファイルはサイズが大きいので送ら ないこと)
- その際件名は「分子モデリング課題」とし、本 文に氏名と学生証番号を明記すること